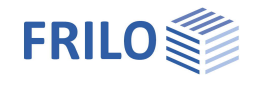

# Temperaturanalyse im Querschnitt - **TA**

#### **Inhaltsverzeichnis**

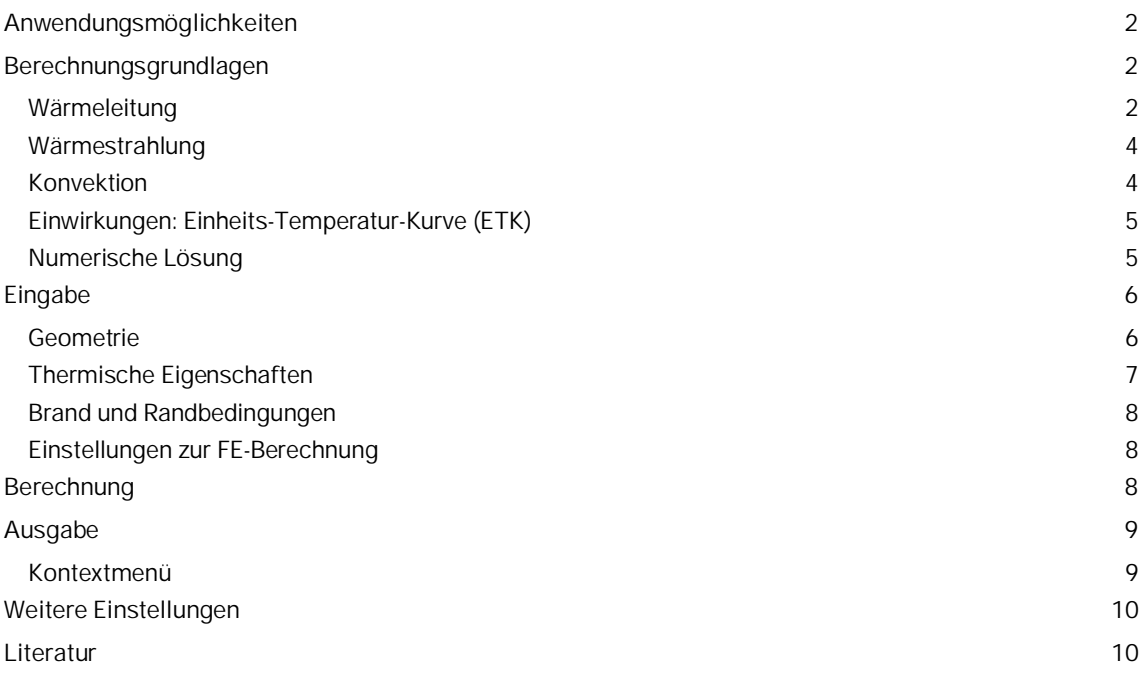

#### **Grundlegende Dokumentationen - Übersicht**

Neben den einzelnen Programmhandbüchern (Manuals) finden Sie grundlegende Erläuterungen zur Bedienung der Programme auf unserer Homepage [www.frilo.eu](https://www.frilo.eu/) im Downloadbereich (Handbücher).

*Tipp: Zurück - z.B. nach einem Link auf ein anderes Kapitel/Dokument – geht es im PDF mit der Tastenkombination "ALT" + "Richtungstaste links"*

#### **FAQ - Frequently asked questions**

Häufig aufkommende Fragen zu unseren Programmen haben wir auf unserer Homepage im Bereich  $\triangleright$  Service  $\triangleright$  Support  $\triangleright$  [FAQ](https://www.frilo.eu/faq/) beantwortet.

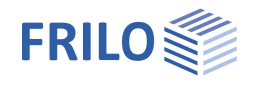

# <span id="page-1-0"></span>**Anwendungsmöglichkeiten**

Das Programm dient der Berechnung von Temperaturfeldern in rechteckigen und kreisförmigen Betonquerschnitten unter Brandangriff mit beliebigen stahlbetontypischen Abmessungen entsprechend dem deutschen und weiteren nationalen Anhängen des Eurocodes.

Als Brandbeanspruchung wird die Einheits-Temperatur-Kurve (ETK) nach DIN EN 1991-1-2:2010-12 berücksichtigt.

Die Temperaturanalyse im Querschnitt kann derzeit aus den Programmen B2-Stahlbetonbemessung und B5/B5+-Stahlbetonstütze aufgerufen werden.

Hinweis: Bei Aufruf aus B5/B5+ ist derzeit nur vierseitiger Brandangriff möglich.

# <span id="page-1-1"></span>**Berechnungsgrundlagen**

Im Folgenden werden kurz die physikalischen Grundlagen von Wärmetransportproblemen und die besonderen Annahmen der EN1992-1-2 rekapituliert. Die thermische Analyse in TA nutzt diese Grundlagen, um die zeitund ortsabhängige Temperaturverteilung eines brandbeanspruchten Bauteils zu berechnen.

### <span id="page-1-2"></span>**Wärmeleitung**

Mathematisch wird die instationäre Wärmeleitung in einem Festkörper über eine partielle Differentialgleichung 2.Ordnung beschrieben. Die Gleichung gehört zur Gruppe der parabolischen Differentialgleichungen:

$$
\frac{\partial T}{\partial t} = \frac{\lambda}{c_p \cdot \rho} \Delta T
$$

mit

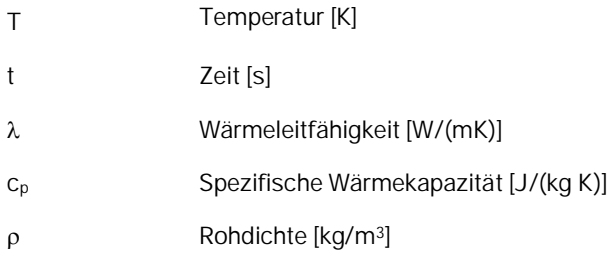

Hierbei sind die Materialeigenschaften selbst temperaturabhängig. [Bild 1](#page-1-3) zeigt beispielhaft die Annahmen der EN1992-1-2 zum Verlauf der spezifischen Wärmekapazität von Beton in Abhängigkeit der Temperatur (und der Feuchte) des Betons. [Bild 2](#page-2-0) zeigt analog den Verlauf der mit steigender Temperatur nachlassenden Wärmeleitfähigkeit.

Bei der Temperaturanalyse von Stahlbetonquerschnitten wird die Bewehrung vernachlässigt, da der Einfluss des Bewehrungsstahls vernachlässigbar klein ist (vgl. /3/ 4.3.2 (4)).

<span id="page-1-3"></span>An der Oberfläche eines Festkörpers müssen neben der beschriebenen Wärmeleitung zwei weitere Mechanismen des Wärmetransports berücksichtigt werden: Wärmestrahlung und Konvektion.

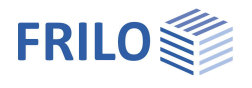

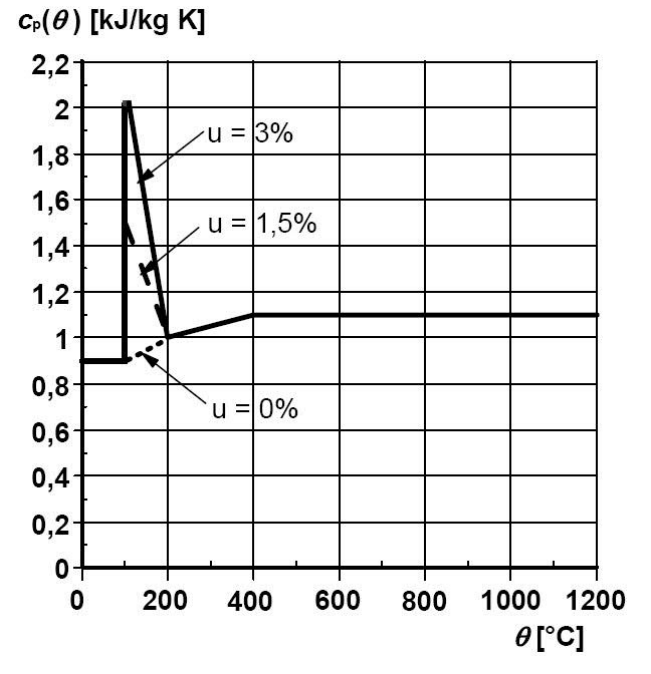

*Bild 1: Spezifische Wärmekapazität von Beton (Quelle: EN1992-1-2, Bild 3.6a)*

<span id="page-2-0"></span>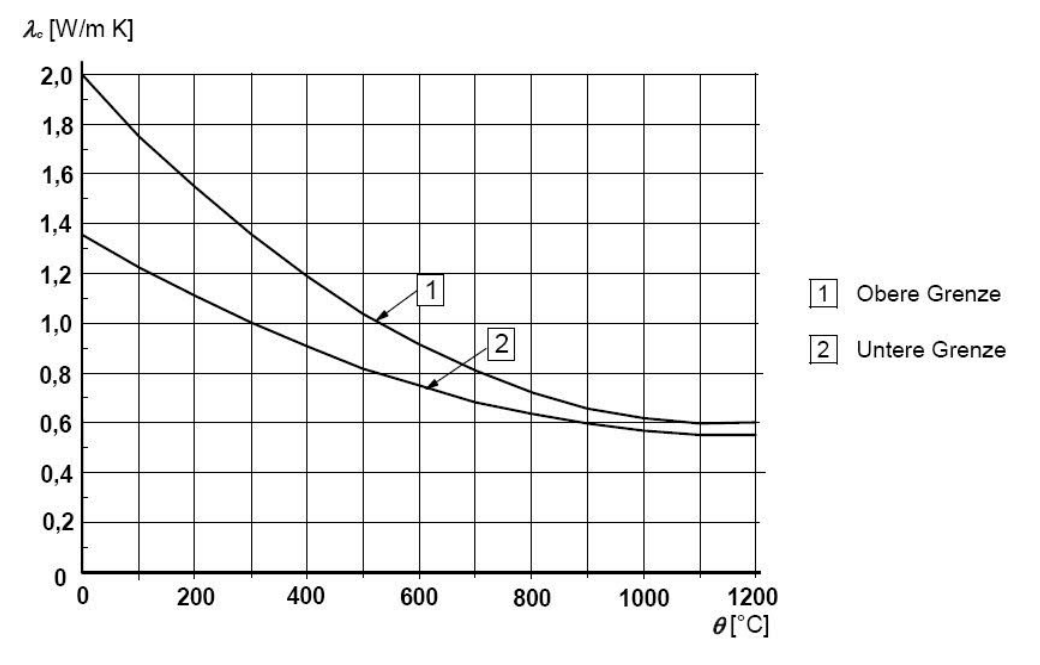

*Bild 2: Thermische Leitfähigkeit von Beton (Quelle: EN1992-1-2, Bild 3.7)*

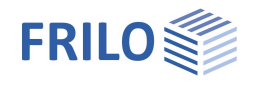

# <span id="page-3-0"></span>**Wärmestrahlung**

Wärmestrahlung ist eine von jedem Körper ausgehende elektromagnetische Strahlung. Dabei steigt die Intensität der Wärmestrahlung mit steigender Temperatur stark an. Die Wärmestromdichte *q* ergibt sich zu

$$
q = \epsilon \cdot \sigma \cdot T^4
$$

mit

$$
\varepsilon
$$
 Emissionsbeiwert [-]  
\n
$$
\sigma = 5,67 \cdot 10^{-8} \frac{W}{m^2 K^4}
$$
 Stefan-Boltzmann Konstante

Hierbei beschreibt der Emissionsbeiwert ε den Grad der Absorption. Für Beton kann ε = 0,7 angenommen werden (vgl. /3/ 2.2 (2)).

### <span id="page-3-1"></span>**Konvektion**

Konvektion ist der Wärmetransport infolge Teilchenbewegungen und findet ausschließlich in Fluiden und Gasen statt. Die Wärmestromdicht *q* ergibt sich zu

$$
q\,{=}\,{-}\alpha\,{\cdot}\,\Delta T
$$

mit

$$
\alpha
$$
 Wärmeübergangskoeffizient [W/(m<sup>2</sup>K)]

In der Temperaturanalyse von brandschutztechnischen Problemen wird gewöhnlich für die brandbeanspruchten Seiten eines Betonquerschnitts ein Wärmeübergangskoeffizient von  $a = 25$  W/m<sup>2</sup>K angesetzt. (vgl. /3/ 3.2.1 (2))

Da die Konvektion auf nicht-beflammten Seiten deutlich geringer ist, wird hier von einem niedrigeren Wärmeübergangskoeffizient von 9 W/m2K ausgegangen. (vgl. /5/ S. 169)

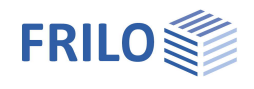

### <span id="page-4-0"></span>**Einwirkungen: Einheits-Temperatur-Kurve (ETK)**

Der Brandfall gilt nach DIN EN 1991-1-2 als außergewöhnliche Belastungssituation und muss somit nicht mit anderen unabhängigen außergewöhnlichen Einwirkungen überlagert werden. Die im Programm implementierte Beanspruchung entspricht der Einheits-Temperatur-Kurve (ETK) nach /3/ 3.2.1 (1):

 $T = T_0 + 345 \cdot \log(8t + 1)$  [°C]

mit

T<sub>0</sub> Ausgangstemperatur [°C]

t Zeit [min]

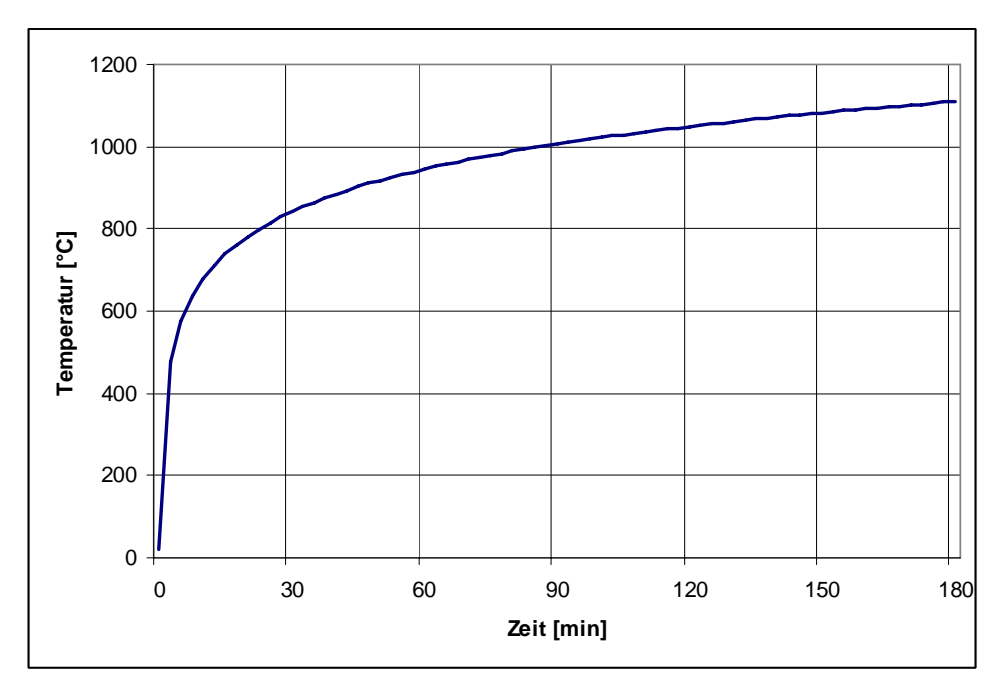

*Bild 3: Einheits-Temperatur-Kurve (ETK)*

### <span id="page-4-1"></span>**Numerische Lösung**

Auf Grund der nicht-linearen Materialeigenschaften ist eine analytische Lösung des Temperaturproblems nicht möglich. Das vorliegende Programm TA setzt die Methode der finiten Elemente ein, um den Querschnitt räumlich zu diskretisieren.

Die zeitliche Diskretisierung findet in konstanten Schritten von jeweils 1 Minute statt. Als Integrationsverfahren kommt dabei das implizite Euler-Verfahren zum Einsatz. Im Gegensatz zu expliziten Verfahren stellt dieses Verfahren keine Anforderungen an die Größe des Zeitschritts und liefert unbedingt stabile Ergebnisse.

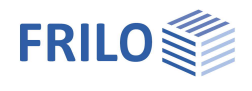

# <span id="page-5-0"></span>**Eingabe**

Die Eingabeoberfläche ist in die Bereiche

- Geometrie
- **Thermische Eigenschaften**
- Brand und Randbedingungen sowie
- Berechnung

#### gegliedert. Diese werden im Folgenden beschrieben.

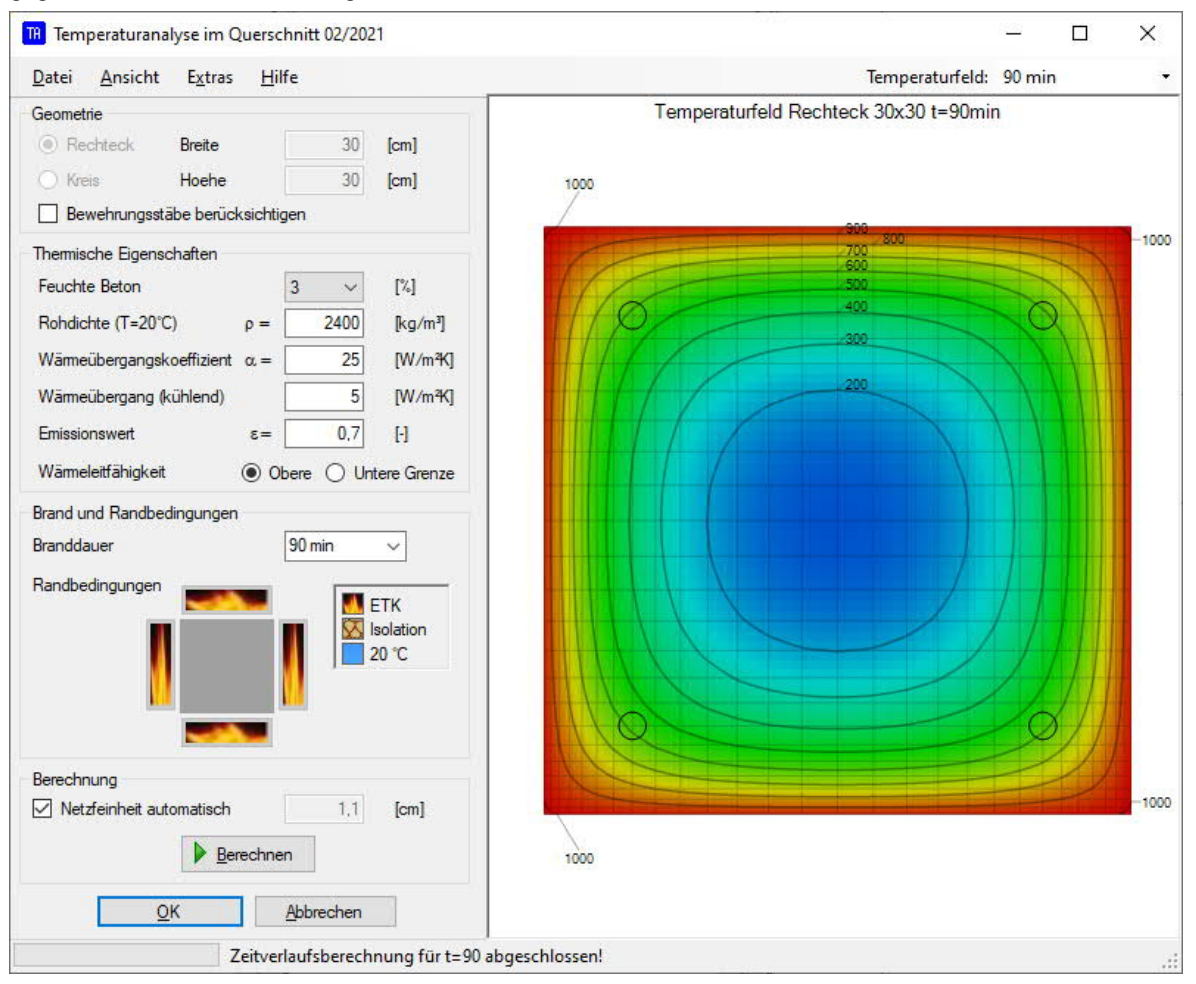

### <span id="page-5-1"></span>**Geometrie**

Rechteckprofile werden hier über **Breite** und **Höhe** definiert.

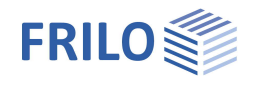

# <span id="page-6-0"></span>**Thermische Eigenschaften**

Die thermischen Eigenschaften beschreiben das temperaturbezogene Verhalten des Materials und dessen Interaktion mit seiner Umgebung.

#### **Feuchte Beton**

Auswahl von 0% (-> geringe Wärmekapazität) bis 3% (-> höhere Wärmekapazität). Standardwert: 3,0% (entspricht z.B. der Annahme in [/6/\)](#page-9-1).

#### **Rohdichte**

Rohdichte des Materials. Standard ist 2400 kg/m<sup>3</sup> (entspricht z.B. der Annahme in /6/).

#### **Wärmeübergangskoeffizient**

Beflammte Seiten erfahren eine höhere Konvektion (Standard: 25 W/m2K entsprechend /3/ 3.2.1 (2)) als günstig wirkende, kühlende Seiten (9 W/m2K entsprechend /5/ S.169).

#### **Emissionswert**

Grad der Strahlungsabsorption. Standardwert entsprechend /4/ 2.2 (2) ist 0,7.

#### **Wärmeleitfähigkeit**

Auswahl als oberer oder unterer Grenzwert der thermischen Leitfähigkeit (nach /4/ ist der obere Grenzwert zu verwenden).

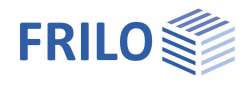

### <span id="page-7-0"></span>**Brand und Randbedingungen**

Hier kann die Branddauer frei eingegeben oder in Schritten von je 30-Minuten ausgewählt werden. Weiterhin werden hier die Randbedingungen getrennt für jede Querschnittsseite gesetzt:

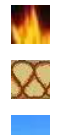

Beflammung mittels Einheits-Temperatur-Kurve (ETK)

Annahme einer perfekten Isolation (kein Wärmestrom) oder

Annahme einer (günstig wirkenden) kühlenden Seite (Ta=20°C).

### <span id="page-7-1"></span>**Einstellungen zur FE-Berechnung**

Das Programm TA bedient sich für die räumliche Diskretisierung der Methode der finiten Elemente. Ein höher aufgelöstes FE-Netz verbessert dabei i. A. die Qualität der Lösung auf Kosten einer höheren Rechenzeit. Die (voreingestellte) automatische Bestimmung der Netzfeinheit stellt in den meisten Fällen einen guten Kompromiss zwischen diesen Anforderungen her. Alternativ kann die Elementgröße hier vom Benutzer definiert werden.

# <span id="page-7-2"></span>**Berechnung**

Die Temperaturanalyse wird über die Schaltfläche Gestartet.

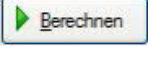

Die nicht-lineare Zeitverlaufsberechnung ermittelt dann die Temperaturfelder in Zeitschritten von jeweils einer Minute.

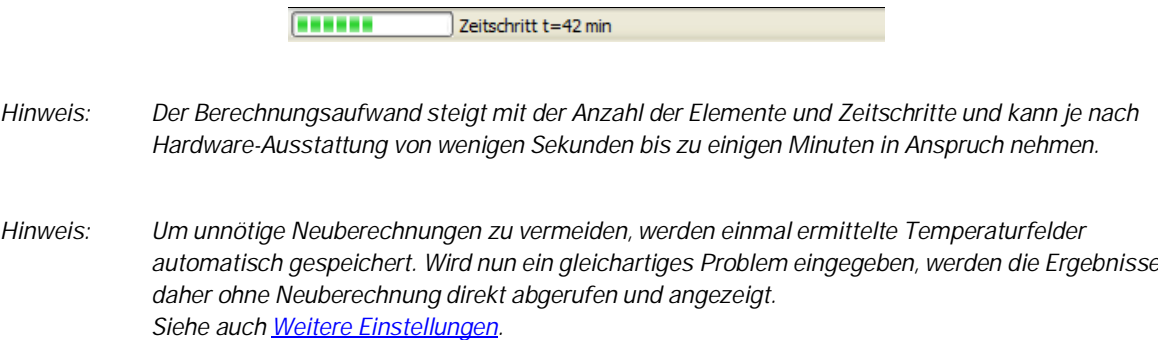

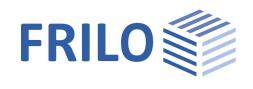

# <span id="page-8-0"></span>**Ausgabe**

Nach der Berechnung wird automatisch das endgültig erreichte Temperaturfeld dargestellt. Über den Menüpunkt "Ansicht" kann die Darstellung geändert werden:

- Verschiedene Farbmodelle optimieren die Ausgabe für die schnelle visuelle Erfassung der Temperaturfelder (RGB bzw. HSV Farbmodell) oder für den Ausdruck als Schwarz-Weiß-Grafik.
- Das **FE-Netz** kann zur Kontrolle ein- oder ausgeblendet werden.
- Weiterhin können **Isothermen**, also Linien gleicher Temperatur, dargestellt werden. Die Isolinien werden in 100-Grad-Schritten erzeugt und eingetragen.

Über die **Auswahl der Temperaturfelder** können auch zeitlich vorgelagerte Zustände in Schritten von je 30 Minuten dargestellt werden.

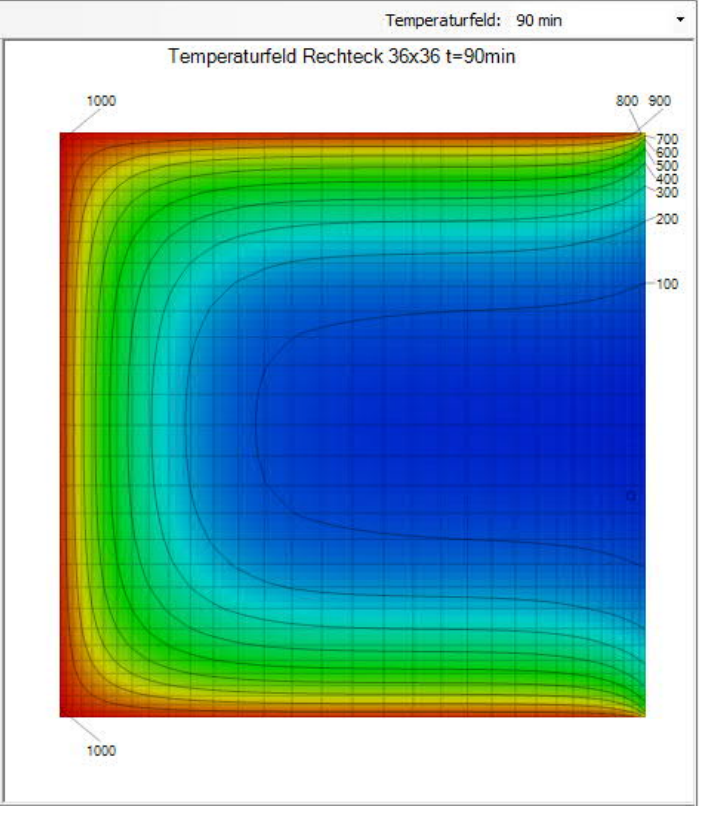

*Bild 4: Temperaturfeld eines dreiseitig beflammten Querschnitts nach 90 Minuten.*

### <span id="page-8-1"></span>**Kontextmenü**

Durch einen Klick mit der rechten Maustaste auf der grafischen Ausgabe können weitere Funktionen aufgerufen werden:

Verschiedene Ansichtsoptionen für das Farbmodell, Netz und Isolinien können hier schnell geändert werden.

Über "**Kopieren**" können Sie die aktuelle Ergebnisgrafik in die Windows-Zwischenablage übernehmen und von dort in einer anderen Anwendung (wie z.B. Microsoft Word) einfügen.

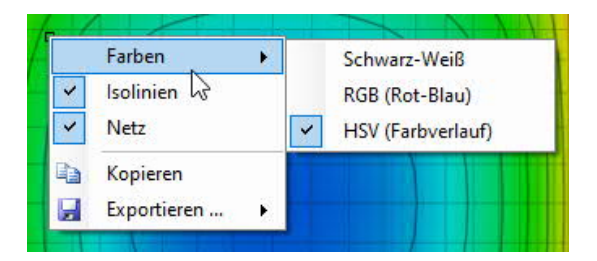

Über "Exportieren" kann die Ergebnisgrafik im BMP- oder JPG-Format gespeichert werden.

Zusätzlich kann die Grafik mittels **Drag & Drop** in viele andere Anwendungen übernommen werden. (Hinweis: Bei Word bis Version 2003 verwenden Sie bitte "Kopieren", s. o.)

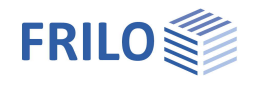

# <span id="page-9-0"></span>**Weitere Einstellungen**

Das Programm TA legt einmal berechnete Temperaturfelder in einem Zwischenspeicher ab. So werden unnötige Doppelberechnungen vermieden.

Über den Menüpunkt Extras  $\rightarrow$  Zwischenspeicher wird ein Dialog zur Konfiguration des Zwischenspeichers aufgerufen (Bild 5).

Hier können Sie gegebenenfalls:

- den Zwischenspeicher aktivieren oder deaktivieren,
- das verwendete Verzeichnis ändern,
- die Größe prüfen oder
- den Festplattenplatz wieder freigeben.

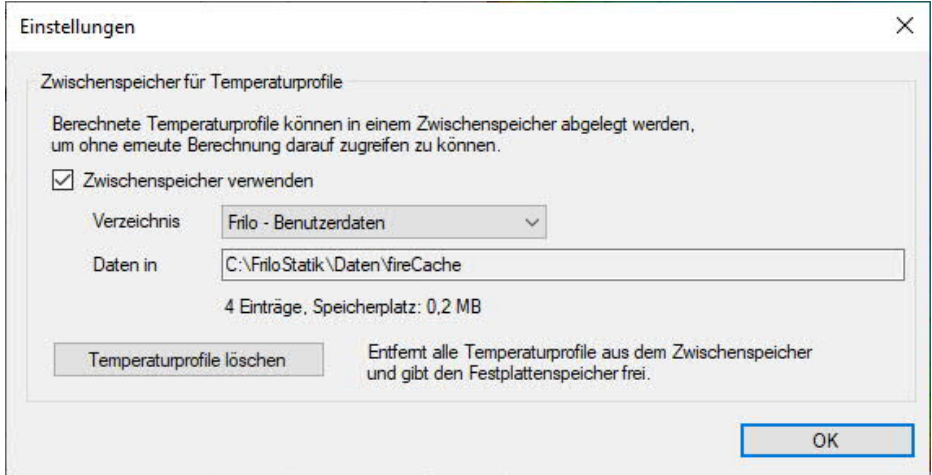

*Bild 5: Erweiterte Einstellungen zur Verwendung des Zwischenspeichers*

# <span id="page-9-1"></span>**Literatur**

- / 1 / DIN EN 1992-1-2:2006
- / 2 / DIN 4102-2:1977-09 Brandverhalten von Baustoffen und Bauteilen; Bauteile, Begriffe, Anforderungen und Prüfungen
- / 3 / DIN EN 1991-1-2:2003
- / 4 / DIN EN 1992-1-2/NA:2009 (Entwurf)
- / 5 / VfDB Leitfaden Ingenieurmethoden des Brandschutzes 5/2009
- / 6 / Vereinfachtes Verfahren zum Nachweis der Feuerwiderstandsklasse R90 von Stahlbetonkragstützen in /4/